# Dépannage de Secure Network Analytics (SNA) - Intégration Identity Services Engine (ISE) « Échec de la connexion - Service introuvable sur ce cluster ISE »  $\overline{\phantom{a}}$

## **Contenu**

**Introduction** Intégration Cisco ISE Motifs potentiels de défaillance Vérification et dépannage Causes connues Problèmes de réplication sur le déploiement ISE Vérifier la chaîne de certificats ISE PxGrid

#### Introduction

Ce document décrit comment valider les problèmes d'intégration ISE pour SMC version 7.3.2 et ultérieures. SNA introduit PxGrid v2.0 pour le composant d'intégration ISE avec la version 7.3.2. Cet article se concentre sur certains messages d'erreur spécifiques que vous pouvez rencontrer lorsque vous configurez votre intégration ISE Cisco sur les versions 7.3.2 et ultérieures.

Pour plus d'informations sur [PxGrid v2.0](https://github.com/cisco-pxgrid/pxgrid-rest-ws/wiki) et ses fonctionnalités, consultez la page - PxGrid v2.0

### Intégration Cisco ISE

Lorsque SMC s'intègre à ISE, il demande à s'abonner au service approprié en fonction des cases à cocher sélectionnées dans l'interface de configuration :

Integration options **O** 

Integrated Product

- Cisco ISE
- Cisco ISE PIC (Passive Identity Connector)

Adaptive Network Control

- Static SGT Classifications
- Sessions<sup>1</sup>

Track sessions derived from machine authentications

En fonction des cases à cocher sélectionnées, SMC peut demander :

Service : com.cisco.ise.config.anc

Service : com.cisco.ise.trustsec

Service : com.cisco.ise.session

Service : com.cisco.ise.pubsub

Pour ces services, SMC communique à son tour avec un noeud ISE pour s'abonner au service. Lorsque SMC demande un service au noeud ISE, il s'attend à savoir quels noeuds ISE peuvent servir ce sujet ou service.

### Motifs potentiels de défaillance

- "État de la connexion : le service en échec com.cisco.ise.pubsub est introuvable sur ce cluster ISE"
- "État de la connexion : impossible de trouver le service en échec com cisco ise anc sur ce cluster ISE."
- "État de la connexion : impossible de trouver le service com cisco ise session en échec sur ce cluster ISE."
- "État de la connexion : impossible de trouver le service en échec com.cisco.ise.trustsec sur ce cluster ISE."

### Vérification et dépannage

Accédez à Administration > PxGrid Services > Diagnostics > Tests et exécutez l'outil de test de surveillance de l'état (ISE 3.0 et versions ultérieures)

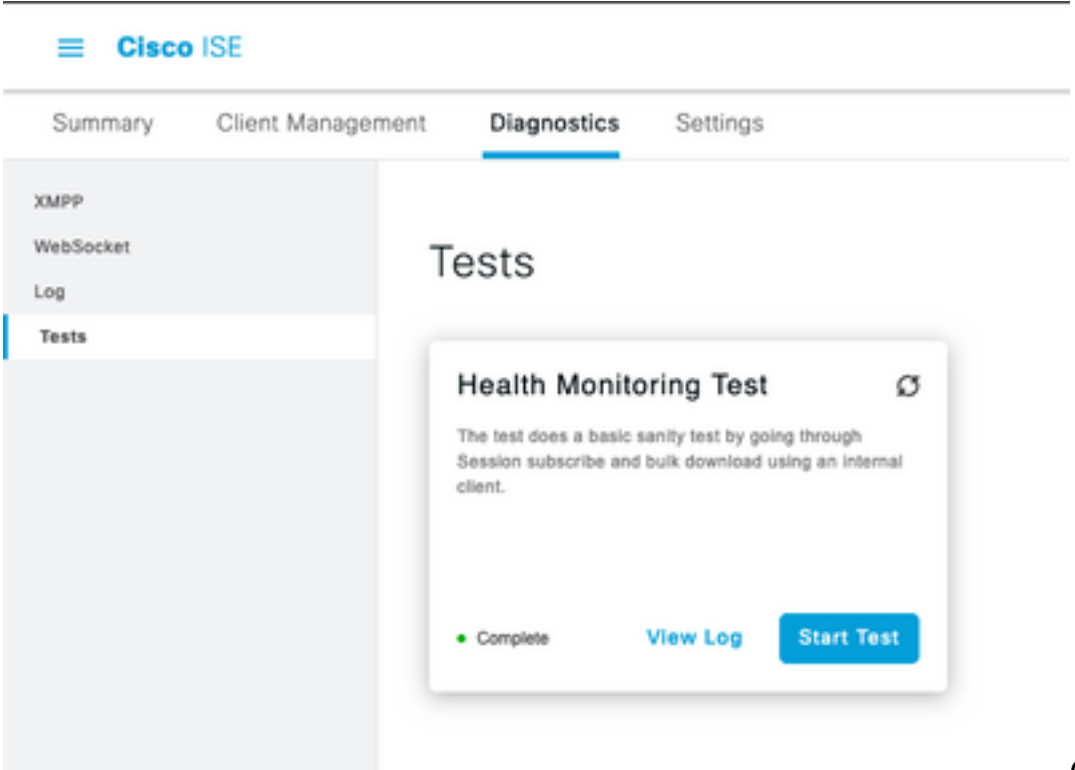

#### Pour ISE 2.4, 2.6 et 2.7 :

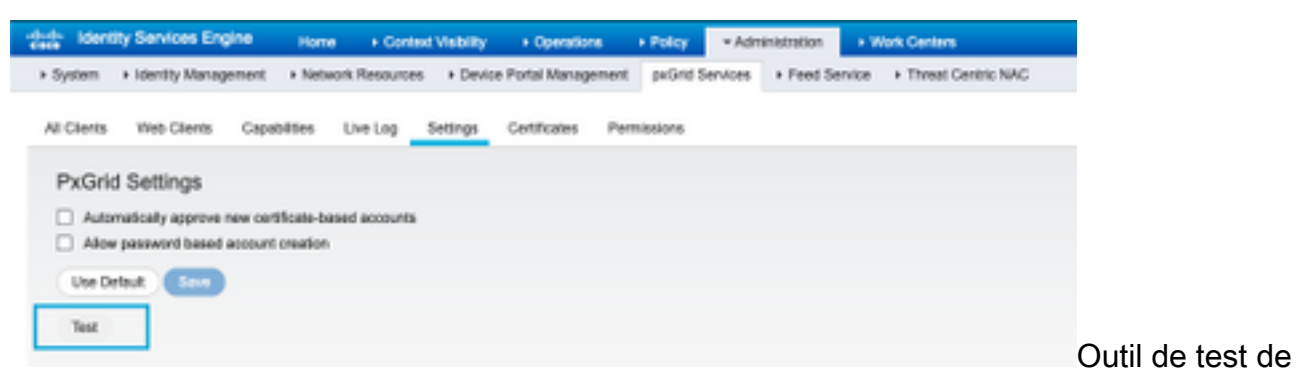

contrôle de santé

Les résultats du test peuvent être affichés dans l'interface de ligne de commande du noeud PXGrid indiqué dans le pied de page en notant Connecté via XMPP <hostname>.

Exécutez la commande « show logging application pxgrid/pxgrid-test.log »

Le résultat, une fois connecté et réussi, indique :

asc-ise24p12-347/admin# show logging application pxgrid/pxgrid-test.log 2021-10-29 01:46:32 INFO TestGridConnection:55 - Démarrage de la connexion de test pxgrid......... 2021-10-29 01:46:33 INFO TestGridConnectionHelper:307 - SUMMARY> Subscribe=CONNECTING, session-cnt=0 ; BulkDownload=NON DÉMARRÉ, bd-session-cnt=0 2021-10-29 01:46:33 INFO Configuration:313 - Connexion à l'hôte asc-ise24p12-347.rtpaaa.net 2021-10-29 01:46:33 INFO Configuration:318 - Connecté OK à l'hôte asc-ise24p12-347.rtpaaa.net 29-10-2021 01:46:33 INFO Configuration:343 - Connexion client à l'hôte asc-ise24p12- 347.rtpaaa.net 2021-10-29 01:46:34 INFO Configuration:345 - Client Login OK pour héberger asc-ise24p12- 347.rtpaaa.net 2021-10-29 01:46:35 INFO NotificationHandlerSmack:70 - terminé l'actualisation de l'état de connexion. 2021-10-29 01:46:35 INFO TestGridConnectionHelper:312 - SUMMARY> Subscribe=CONNECTED, session-cnt=0 ; BulkDownload=NON DÉMARRÉ, bd-session-cnt=0 2021-10-29 01:50:36 INFO TestGridConnection:164 - SUMMARY> Subscribe=CONNECTED, session-cnt=0;BulkDownload=SUCCESS, bd-session-cnt=0 2021-10-29 01:50:36 INFO NotificationHandlerSmack:81 - état de connexion effacé... 2021-10-29 01:50:36 INFO TestGridConnectionHelper:322 - Client déconnecté 2021-10-29 01:50:36 INFO TestGridConnection:75 - SUMMARY> Subscribe=DISCONNECTED, session-cnt=0 ; BulkDownload=DISCONNECTED, bd-session-cnt=0 Vérifiez si le compte utilisé pour connecter SMC à ISE est activé :

Vérifiez que le client est approuvé et, s'il est en attente, approuvez-le

ISE 3.0 et versions ultérieures :

#### Administration > Services PxGrid > Gestion des clients > Clients :

| <b>Cisco ISE</b>                                           |                   |                                      |          | Administration - pxGrid Services                                                                                    |                        |                       |
|------------------------------------------------------------|-------------------|--------------------------------------|----------|----------------------------------------------------------------------------------------------------|------------------------|-----------------------|
| Summary                                                    | Client Management | Diagnostics                          | Settings |                                                                                                    |                        |                       |
| <b>Cliards</b><br>Policy<br>Entrape<br><b>Certificates</b> |                   | Clients<br>Usemame configured on SMC |          |                                                                                                    |                        |                       |
|                                                            |                   | Name<br>D<br>D<br>cleos-ana          |          | C littles T from V / Ltd. C Duble C Distin C Applies C Decise<br>Description.<br>Account for SNC PaGrid Integration | Client Groups<br>'lost | Status<br>$+$ Exubied |

ISE 2.4, 2.6 et 2.7 :

#### Administration > Services PxGrid > Tous les clients

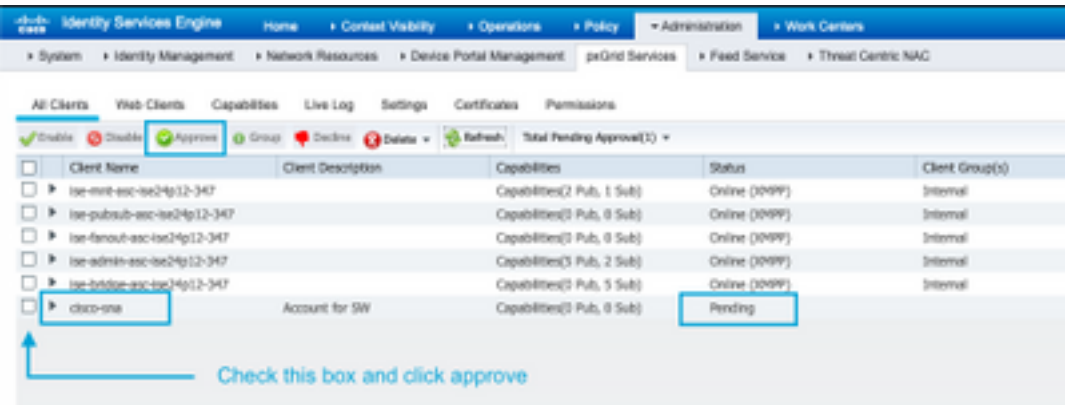

Pour vérifier l'état de connexion du client SMC PxGrid et le noeud ISE auquel il est connecté, accédez à Administration > PxGrid Services > Diagnostics > WebSocket

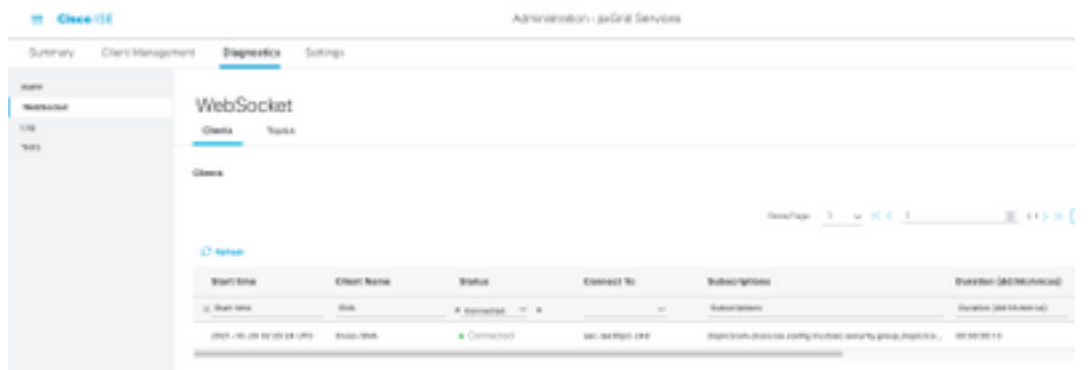

#### Causes connues

- Noeuds avec PxGrid Personal activé confrontés à des problèmes de réplication dans le déploiement ISE
- Problèmes d'approbation de certificat PxGrid

### Problèmes de réplication sur le déploiement ISE

La réplication est essentielle à la mise à jour des informations sur tous les noeuds membres d'un déploiement. Si un noeud exécutant le personnage PxGrid signale des problèmes de réplication, il est possible qu'il ne dispose pas d'informations à jour sur les rubriques et les services qu'il peut

servir pour les clients PxGrid.

Si le noeud signale des alarmes d'échec de réplication ou une réplication lente :

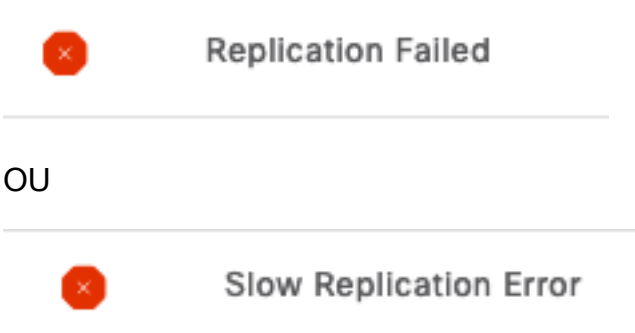

Il s'agit d'une cause potentielle de l'échec de l'intégration.

Pour prendre des mesures correctives :

Vérifiez la connectivité IP avec le noeud ISE, connectez-vous via SSH et vérifiez que les services sont en cours d'exécution en émettant :

# show application status ise

Par ex.

asc-ise30p2-353/admin# show application status ise

--------------------------------------------------------------------

NOM DU PROCESSUS ISE ÉTAT ID DU PROCESSUS

Écouteur de base de données exécutant 24872 Serveur de base de données exécutant 114 PROCESSES Serveur d'applications exécutant 40137 Base de données Profiler exécutant 35916 Moteur d'indexation ISE désactivé Connecteur AD exécutant 40746 Base de données de session M&T désactivée M&T Log Processor désactivé Service d'autorité de certification exécutant 40609 Service EST exécutant 77903 Service du moteur SXP désactivé Docker Daemon exécutant 28517 TC-NAC Service désactivé Service d'infrastructure pxGrid désactivé Service d'abonné Publisher pxGrid désactivé Gestionnaire de connexions pxGrid désactivé Contrôleur pxGrid désactivé Service WMI PassiveID désactivé Service Syslog PassiveID désactivé Service API PassiveID désactivé Service d'agent PassiveID désactivé Service de point de terminaison PassiveID désactivé Service SPAN PassiveID désactivé Serveur DHCP (dhcpd) désactivé

Serveur DNS (nommé) désactivé Service de messagerie ISE exécutant 29277 Service de base de données ISE API Gateway exécutant 32173 Service de passerelle API ISE exécutant 38161 Service de stratégie de segmentation désactivé Service d'authentification REST désactivé Connecteur SSE désactivé

Effectuez la synchronisation manuelle du noeud affecté sous Administration > System > **Deployment** 

Sélectionnez les problèmes de rapport de noeud et cliquez sur Syncup

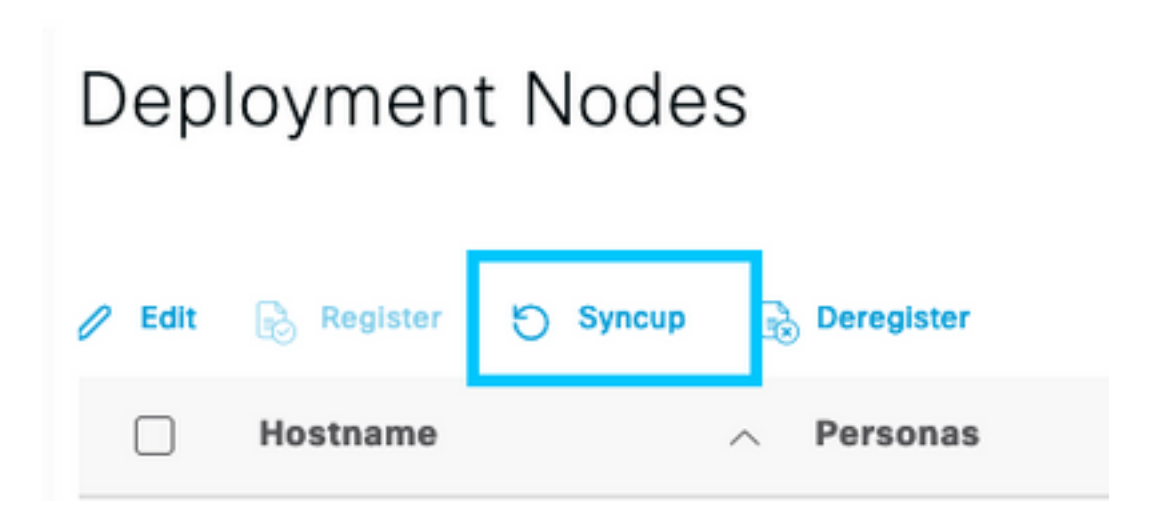

Note: Cela entraîne un redémarrage des services sur le noeud en cours de synchronisation et peut mettre le noeud hors service pendant 30 minutes. Il est recommandé d'effectuer cet exercice dans une fenêtre de modification contrôlée.

### Vérifier la chaîne de certificats ISE PxGrid

Accédez à Administration > System > Certificates sur l'interface graphique utilisateur d'ISE

Chaque noeud sur lequel le profil PxGrid est activé possède un certificat associé au rôle PxGrid.

Ces certificats peuvent être signés par une autorité de certification tierce ou l'autorité de certification interne ISE. Cochez la case en regard de l'affichage des certificats et des résultats. Cette case doit répertorier les détails du certificat et la chaîne de certificats. Les détails du certificat comportent également un indicateur d'état indiquant si le certificat est correct ou si la chaîne est incomplète.

Si le certificat est signé par l'autorité de certification interne ISE :

## Certificate Hierarchy

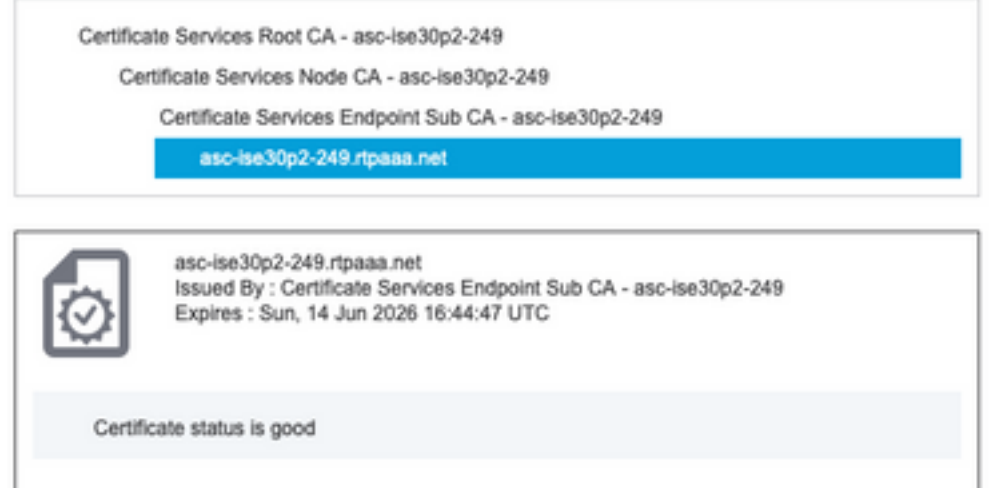

Il y a 4 niveaux, en partant du haut :

1. Autorité de certification racine ISE : il s'agit du certificat d'autorité de certification et chaque déploiement n'a qu'une seule autorité de certification racine ISE, qui est le noeud d'administration principal.

2. Autorité de certification de noeud ISE : il s'agit d'une autorité de certification intermédiaire dont le certificat est émis par l'autorité de certification racine ISE et qui est également le noeud d'administration principal

3. Sous-autorité de certification ISE Endpoint : il s'agit du troisième niveau et de l'émetteur du certificat d'identité PxGrid. Chaque noeud du déploiement possède sa propre sous-autorité de certification de point de terminaison ISE émise par l'autorité de certification de noeud ISE (noeud d'administration principal)

4. Certificat d'identité PxGrid : certificat que le noeud ISE présente à un client PxGrid, c'est-à-dire SMC, lors de l'intégration et de la communication

Si vous disposez d'un certificat signé par l'autorité de certification de votre organisation, indépendamment d'ISE et/ou d'une autorité de certification tierce bien connue :

Vérifiez que l'autorité de certification racine et toutes les autorités de certification intermédiaires qui ont signé le certificat PxGrid sont installées dans le magasin de certificats de sécurité approuvés sur ISE sous Administration > Système > Certificats > Gestion des certificats > Certificats approuvés

Dans les deux cas, lorsque vous affichez le certificat, l'interface utilisateur doit indiquer "L'état du certificat est correct".

Condition d'erreur:

Certificate trust chain is incomplete

#### Problèmes d'approbation de certificat PxGrid

Si la chaîne de certificats de confiance est incomplète lorsque l'autorité de certification interne ISE est en cours d'utilisation, il est nécessaire de régénérer l'autorité de certification racine ISE, qui régénère ensuite vos certificats ISE PxGrid dans le cadre du processus. Mettez à jour le magasin de confiance de votre SMC avec l'autorité de certification racine ISE et l'autorité de certification de noeud ISE nouvellement générées par l'administrateur principal et le certificat d'autorité de certification secondaire de point de terminaison ISE de chaque noeud PxGrid.

Pour remplacer la chaîne d'autorité de certification racine ISE, accédez à Administration > System > Certificates > Certificate Management > Certificate Signing Requests et sélectionnez Generate Certificate Signing Request qui présente cette interface utilisateur :

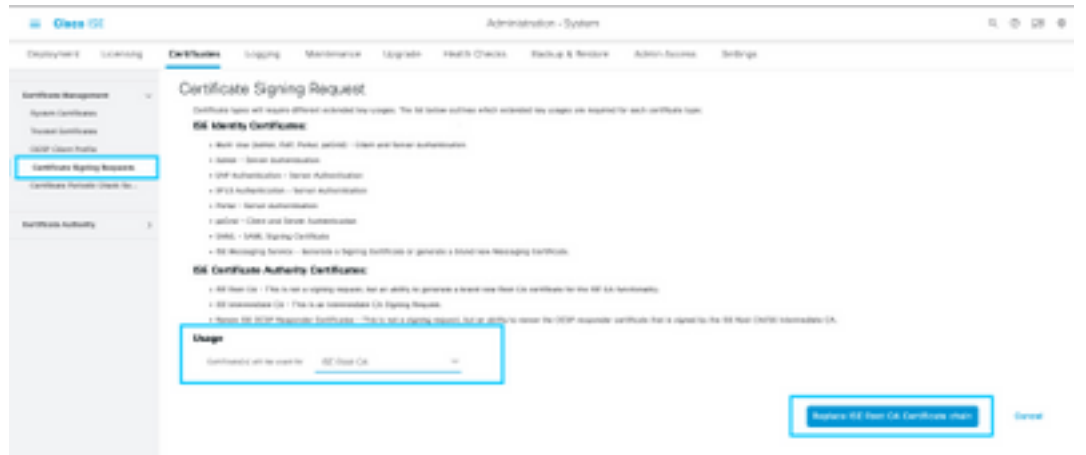

#### Dans la liste déroulante, sélectionnez ISE Root CA et sélectionnez Replace ISE Root CA Certificate Chain

Si la chaîne de certificats de confiance est incomplète lorsqu'une autorité de certification externe est utilisée, ajoutez les certificats manquants au magasin de certificats de confiance ISE sous Administration > Système > Certificats > Gestion des certificats > Certificats de confiance et redémarrez les services sur le noeud en émettant « application stop ise » suivi de « application start ise » sur l'interface de ligne de commande ISE. Les certificats d'autorité de certification sont ajoutés en accédant à l'interface utilisateur graphique du déploiement ISE sur le noeud d'administration principal, mais les services doivent être redémarrés via l'interface de ligne de commande sur le noeud qui a affiché l'erreur d'état du certificat.

#### Note: Le redémarrage des services met le noeud hors ligne pendant 15 à 20 minutes.

Si les problèmes persistent après avoir pris ces mesures correctives, contactez le [support](https://www.cisco.com/c/fr_ca/support/index.html) pour obtenir de l'aide.

#### À propos de cette traduction

Cisco a traduit ce document en traduction automatisée vérifiée par une personne dans le cadre d'un service mondial permettant à nos utilisateurs d'obtenir le contenu d'assistance dans leur propre langue.

Il convient cependant de noter que même la meilleure traduction automatisée ne sera pas aussi précise que celle fournie par un traducteur professionnel.